# **RunCam Split 2**<br>User Manual

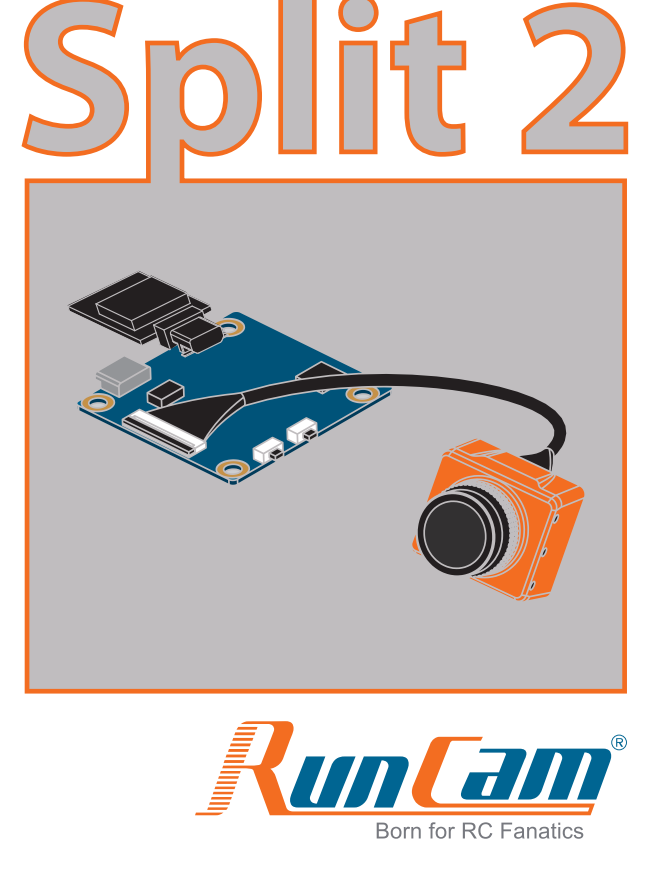

## $\blacksquare$  Instruction diagram

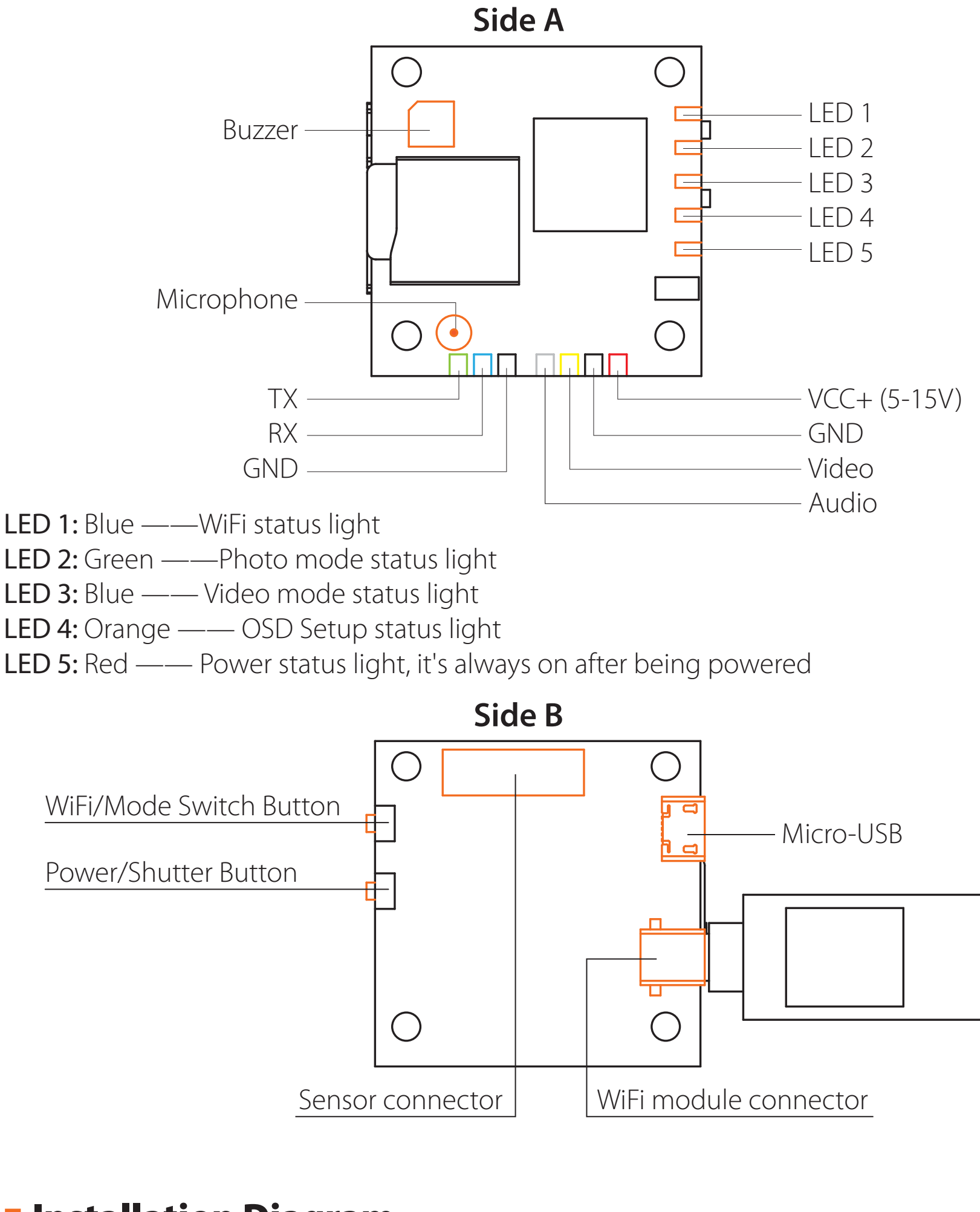

#### ·**Transmitter connection diagram**

#### *Preparation*

- **·** Firmware: CleanFlight (≥2.1.0) / BetaFlight (≥3.2.0)
- **·** Any available UART interface on the Flight Controller

#### 3. Instructions of the functions of the camera and assigning transmitter  *channels to them*

#### *1. Connect the RunCam Split 2 with the UART interface of the Flight Controller*

#### *2. Make the Flight Controller recognize the RunCam Split 2*

- **·** Assign the AUX1 to the CAMERA WI-FI, range 1900-2100
- **·** Assign the AUX2 to the CAMERA POWER, range 1900-2100
- Assign the AUX3 to the CAMERA CHANGE MODE, range 1900-2100

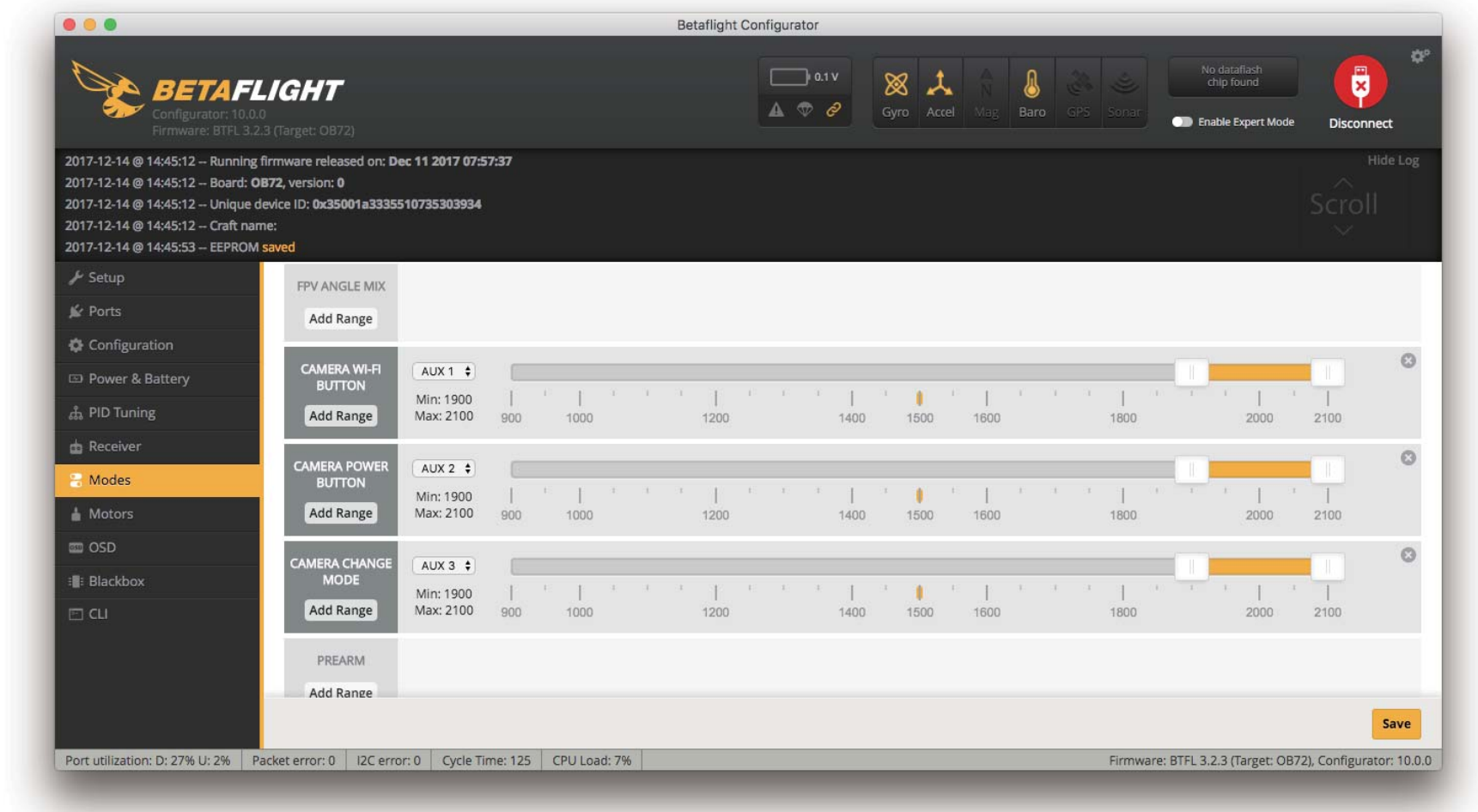

#### In the Flight Controller Configurator, navigate to the Modes tab. There are new CAMERA WI-FI, CAMERA POWER and CAMERA CHANGE modes.

- **·** CAMERA WI-FI: turn on/off the WIFI of the camera. When in the OSD of the camera, this is used to confirm your selection.
- **·** CAMERA POWER: start/stop the video. When in the OSD of the camera, this is used to move to the next menu item.
- **·** CAMERA CHANGE MODE: switch among the three modes, video, photo and OSD setting mode. When in the OSD of the camera, this will exit the menu.

#### Assign any available channel to the function you need, for example:

Please choose your Model on the controller, then access to the MIXER interface and assign the channel to the switch of the controller. Take opentx 2.2.0 for example, assign the channels CH5, CH6 and CH7 to SA, SB and SD respectively.

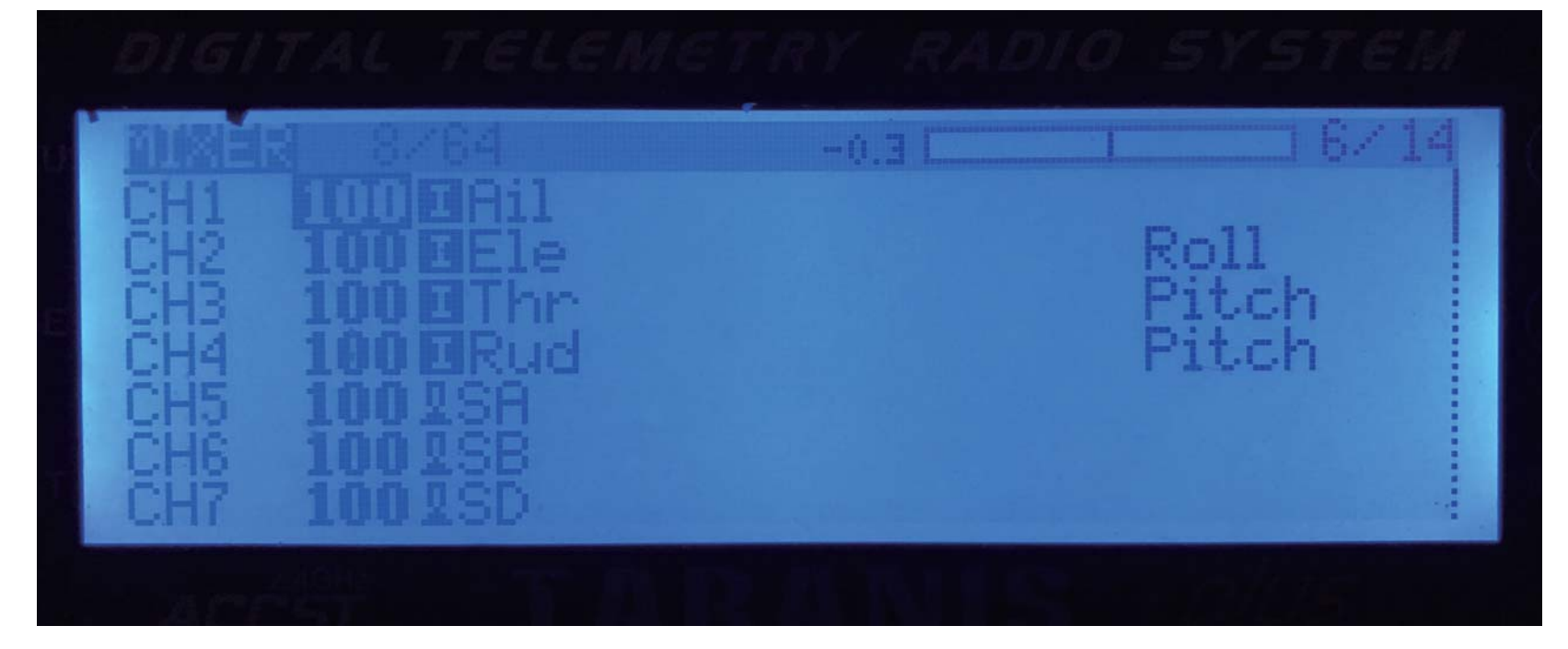

#### *5. Test*

#### Power the Flight Controller and the RunCam Split 2

- **·** Set the SA to the bottom, the camera starts/stops the video
- **·** Set the SB to the bottom, the camera turns on/off the WIFI
- **·** Set the SD to the bottom, the camera switches among the three modes: video, photo and OSD setting mode

# ·**Flight Controller Set**

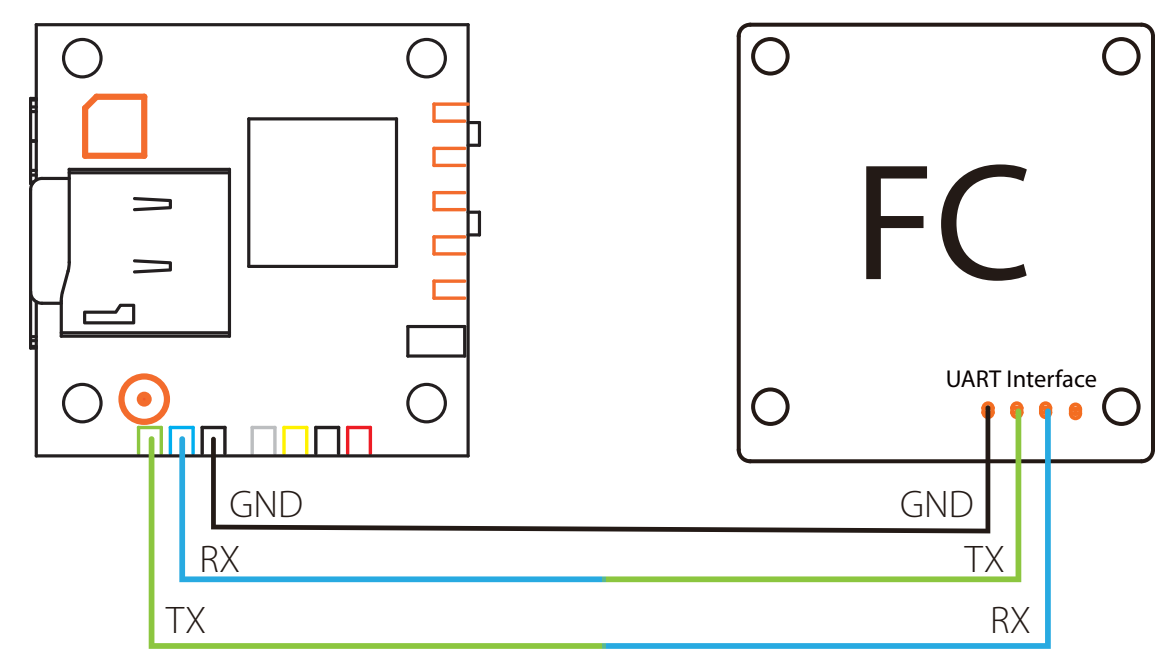

#### ·**App(Android | iOS)**

 Search 'RunCam App' on Google Play/Apple Store, or download on our website: https://www.runcam.com/download/runcamsplit2 **Default SSID:** RCSplit\_<sup>\*\*\*\*\*\*</sup> (\* for letters or numbers) **Default WiFi password:** 1234567890

#### ·**Parameter**

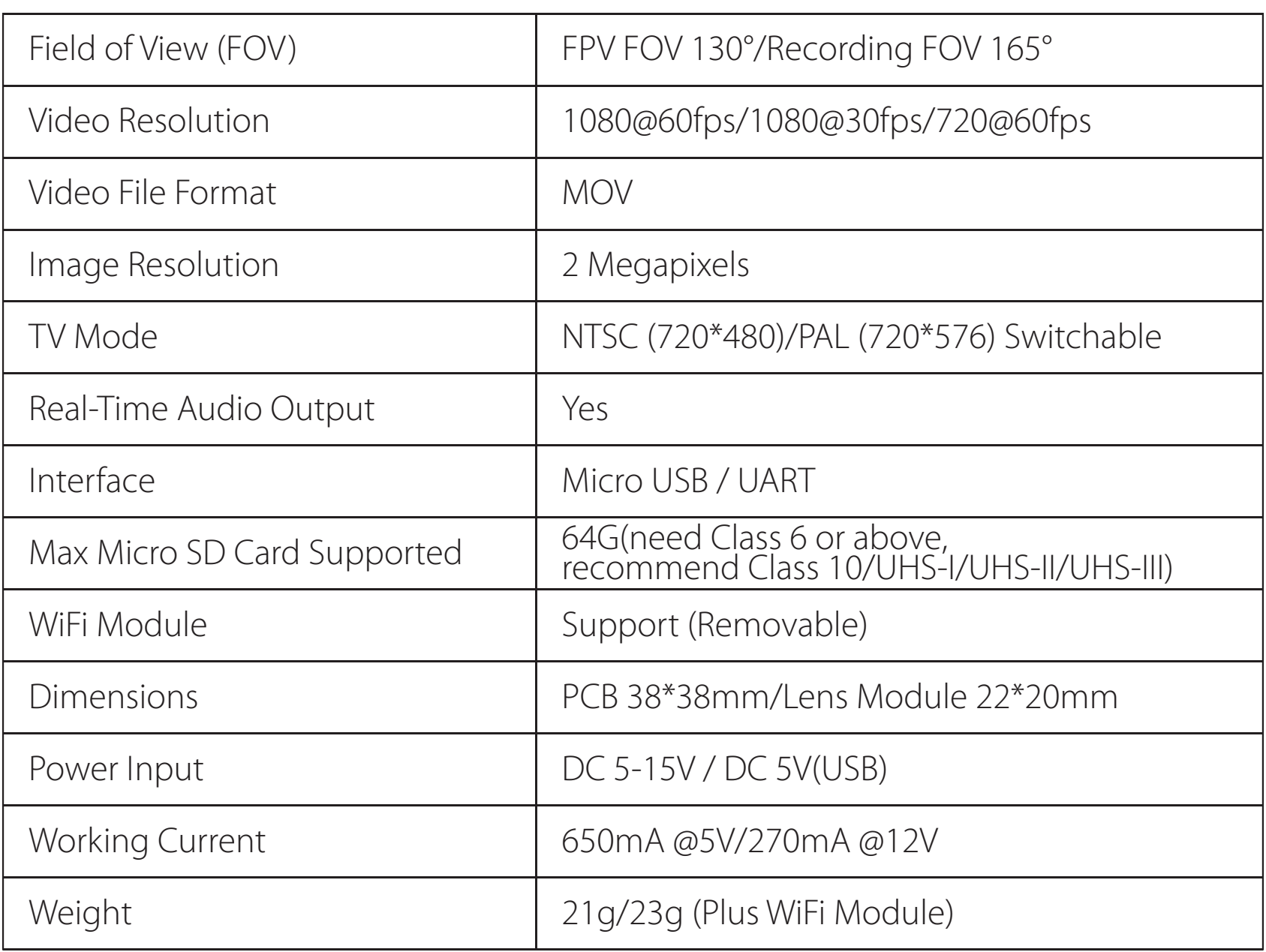

For example, we connect the RunCam Split 2 to the UART 3 interface on the Flight Controller: connect the Flight Controller to the computer, then open the configurator software of the Flight Controller. (Open up the configurator that matches the firmware you are running, Betaflight Configurator for Betaflight, Cleanflight Configurator for Cleanflight). In the Peripherals column of the line UART3 (on the Ports tab), select RunCam Device and click Save And Reboot. RunCam Device and click Save And

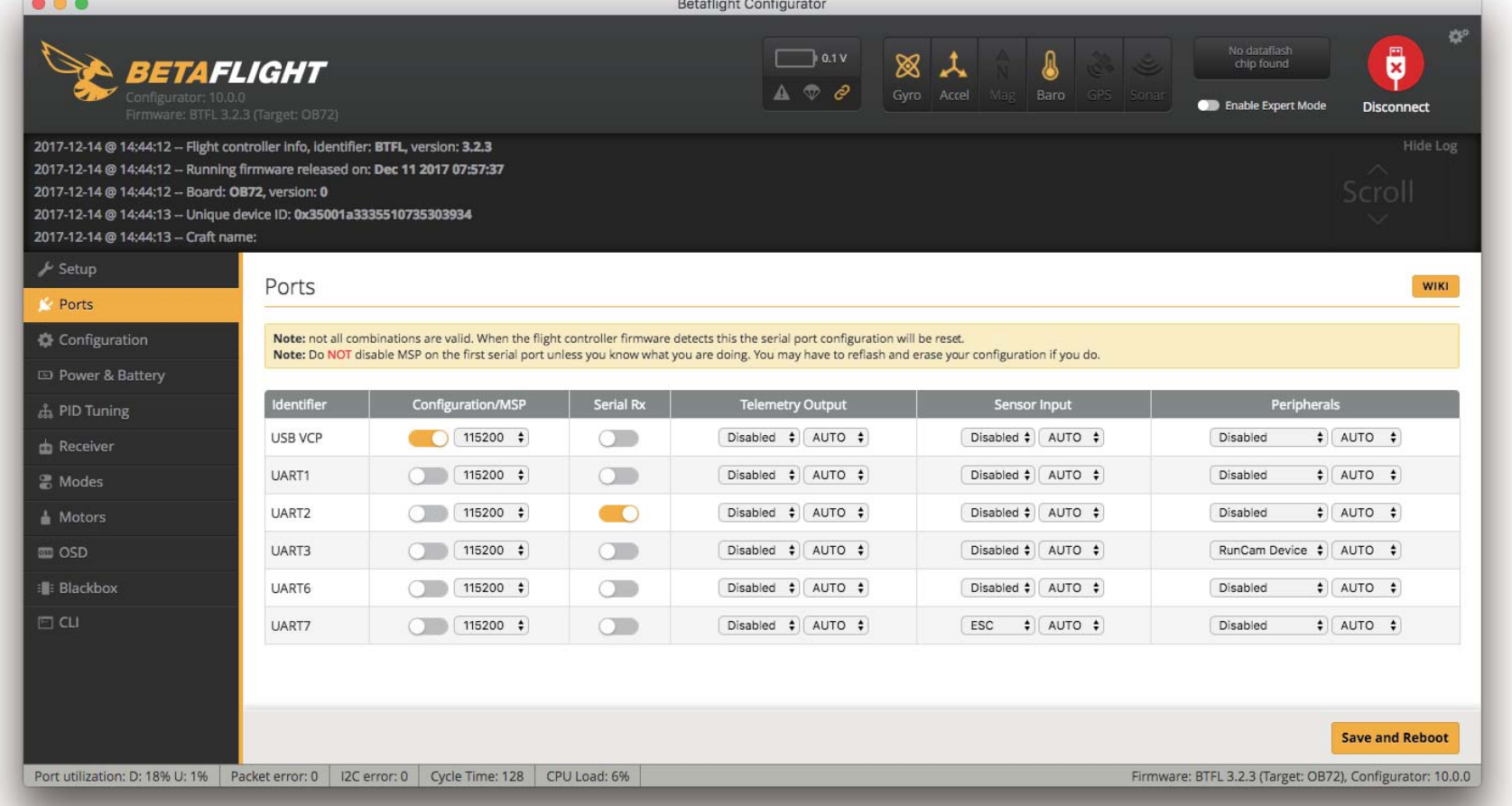

**Note:** Recording automatically after turing on by default, with the V1.0 firmware, under the video status, short press WIFI/MODE SWITCH button to pause/start the recording. With the V1.1 and later firmware, under the video status, short press WIFI/MODE SWITCH button to stop the recording and turn on the WIFI; Under the standby mode, the function of the WIFI/MODE SWITCH button doesn't change.

#### *4. Assign the channel to the switch of the controller 4 Assign channel to switch of*

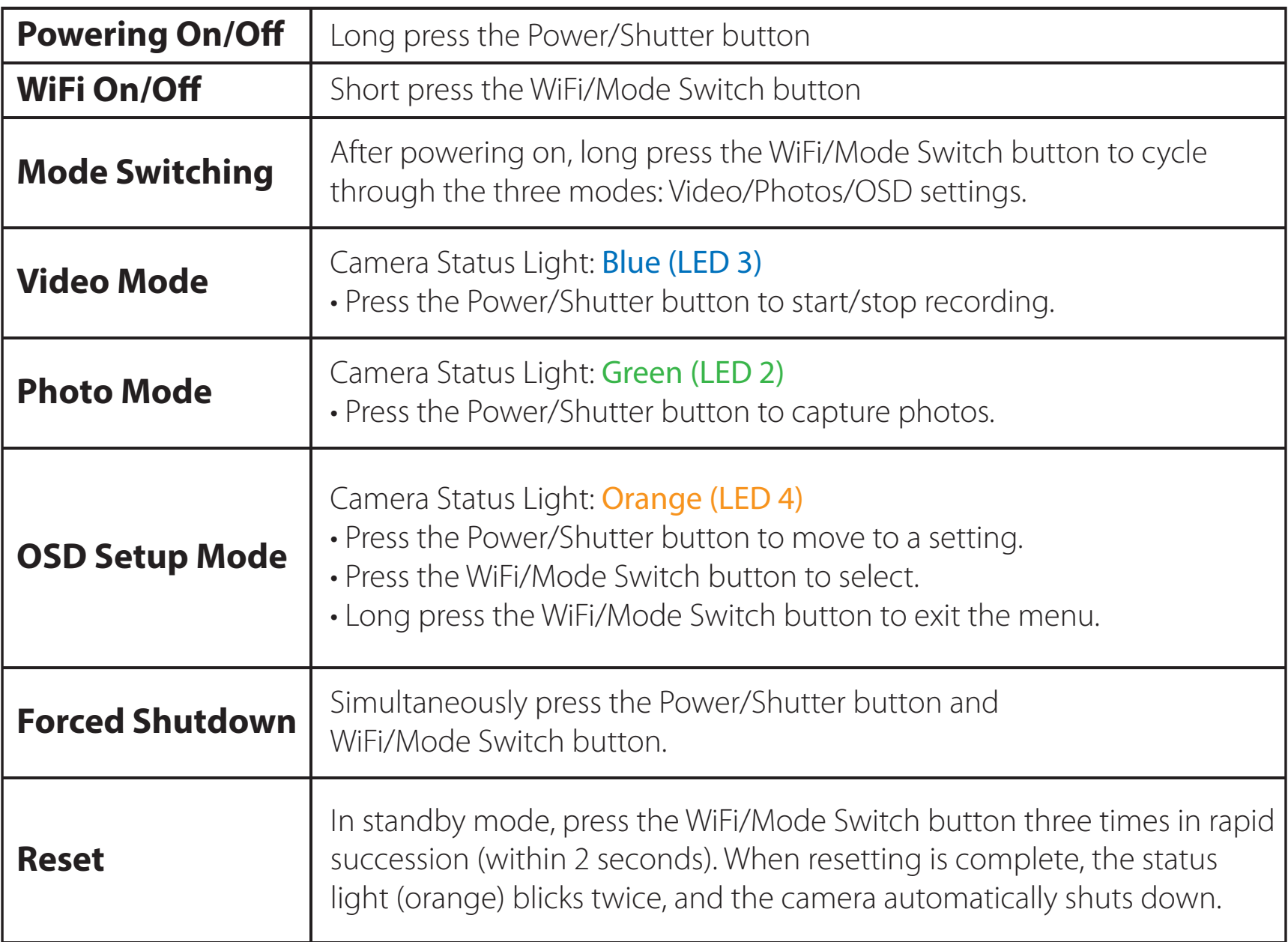

**Warning:** Please push upward the black locking arm before you unplug the lens cable in case the connector is destroyed. And Golden fingers on ends of the lens cable should face to the opposite of each other. For more details about how to connect the lens cable properly, you may refer to: https://goo.gl/PoGg1T

## **E** Basic Camera Operation

# ·**MicroSD Card**

Capacity up to 64GB; Please use high speed cards(Class10/UHS-I/UHS-II).

Please push the metal piece a little bit up with one hand like showed in above step 1 and then press the SD card(step 2) with another hand to let the card pop out.

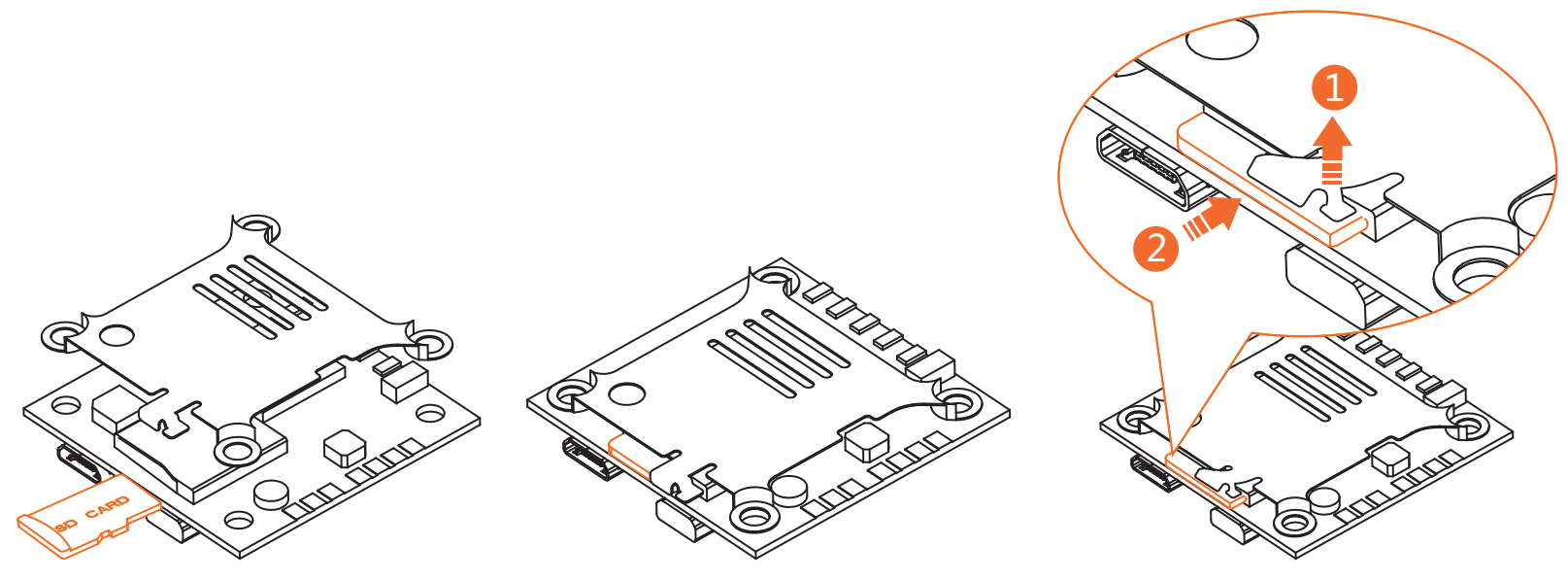

# ·**Lens module connection diagram**

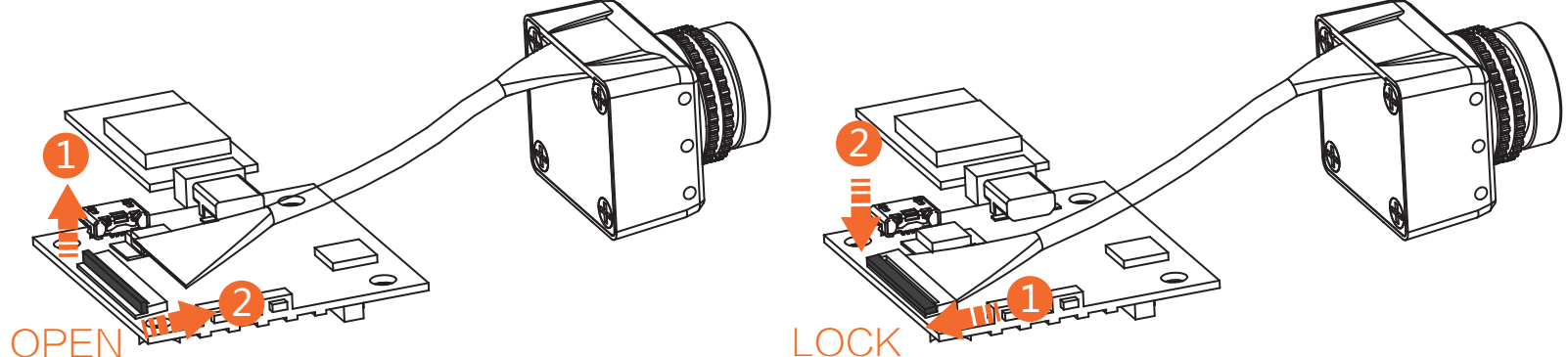

# ·**Installation Diagram**

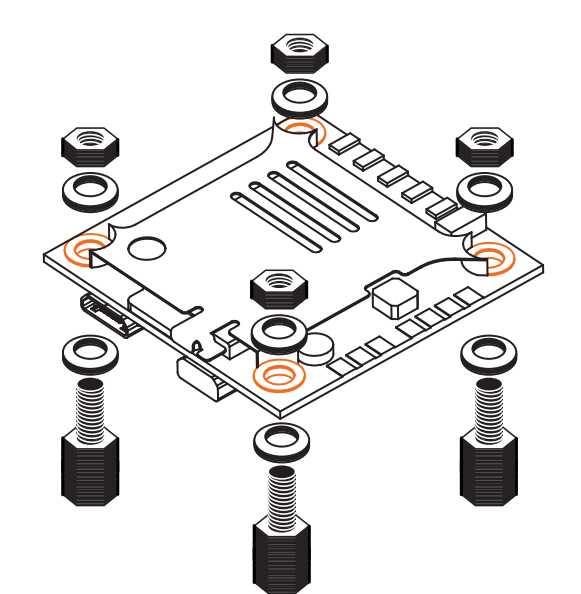

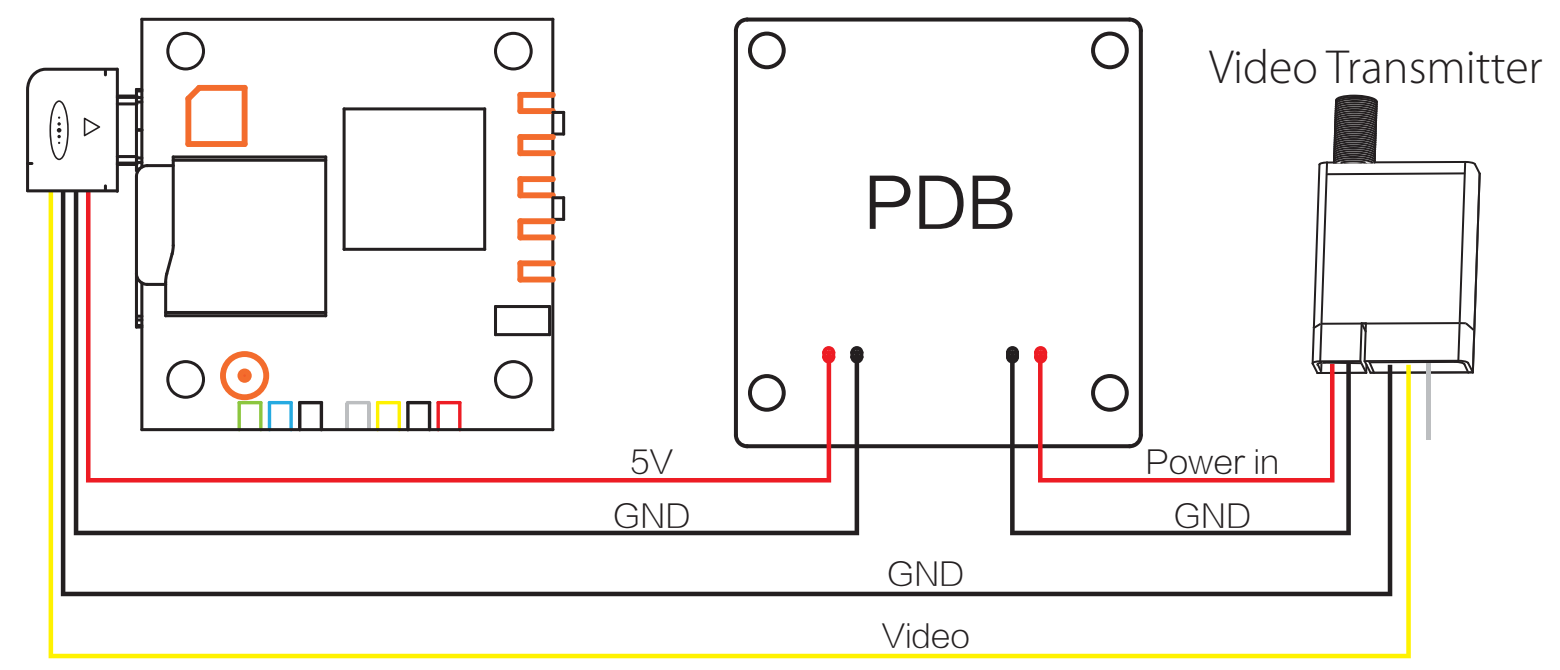

**Warning:** USB port only supports DC 5V

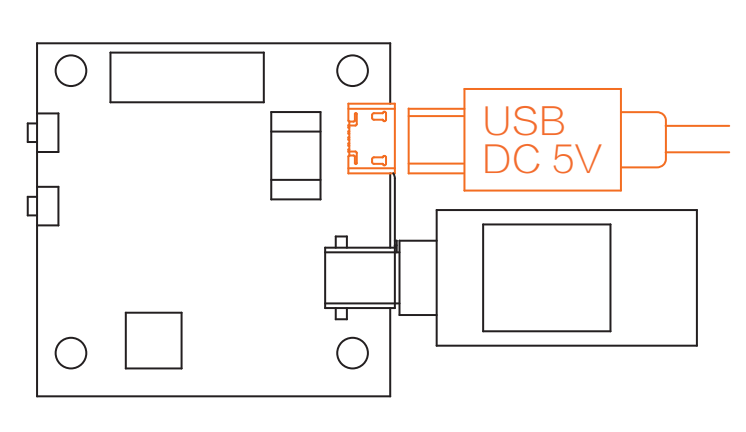

**Warning:** USB port only supports DC 5V

#### ·**Technical Support**

Please visit: https://support.runcam.com

**Methos Two:** connect by the TV-out and power USB cable

**Method One (Recommended):** connect by the soldering pads

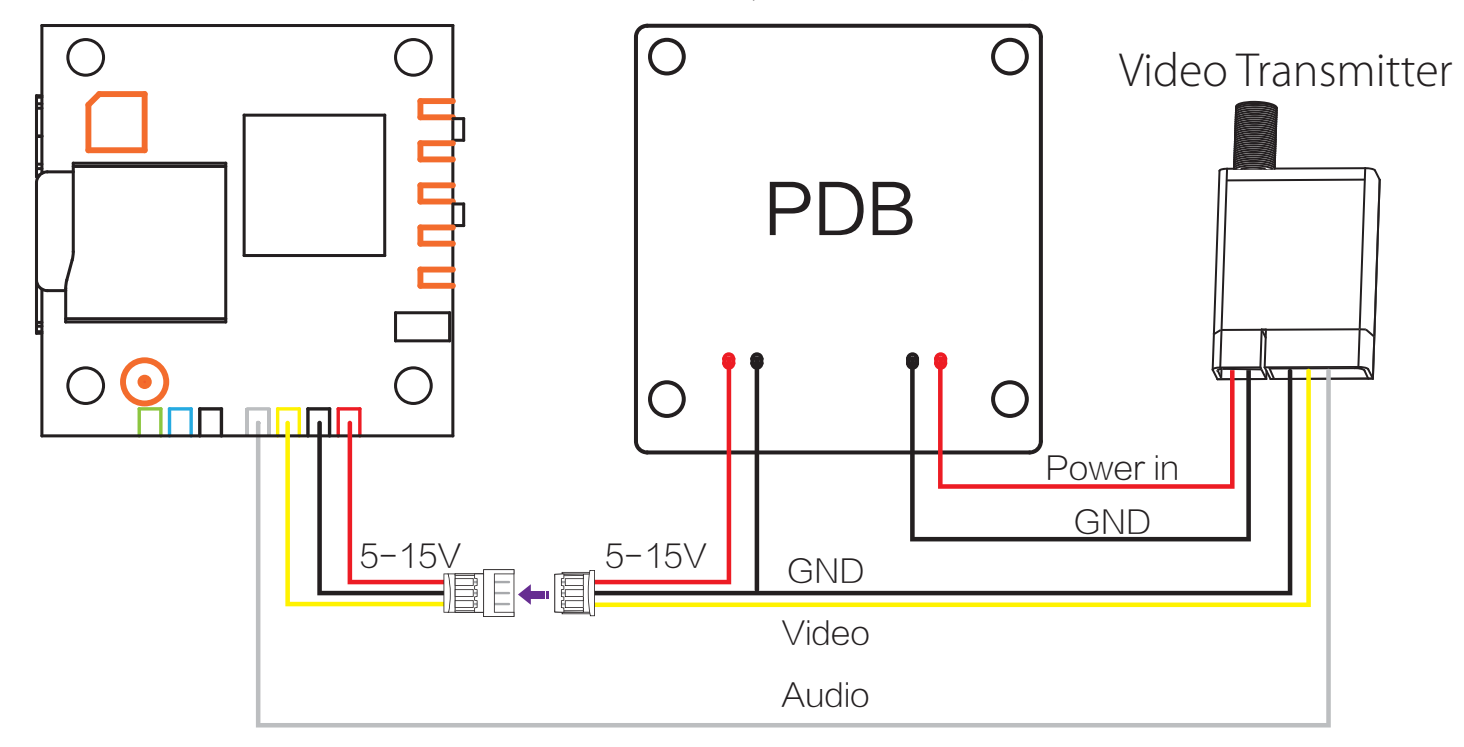